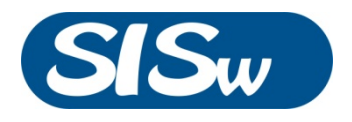

# **SMART SAVER SOLVENT RECYCLER**

NÁVOD K OBSLUZE

Rev. A, 2009

PUB#: DI290506

# ÚVOD

SmartSaver Solvent Recycler může snížit spotřebu mobilní fáze až o 90%. Úspory se dosahuje kontinuálním sledováním výstupního signálu chromatografického detektoru a recyklací mobilní fáze do zásobní lahve, je-li úroveň základní linie pod předem nastaveným limitem.

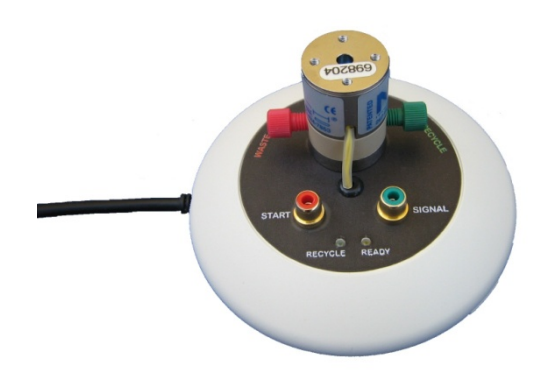

# **OBSAH**

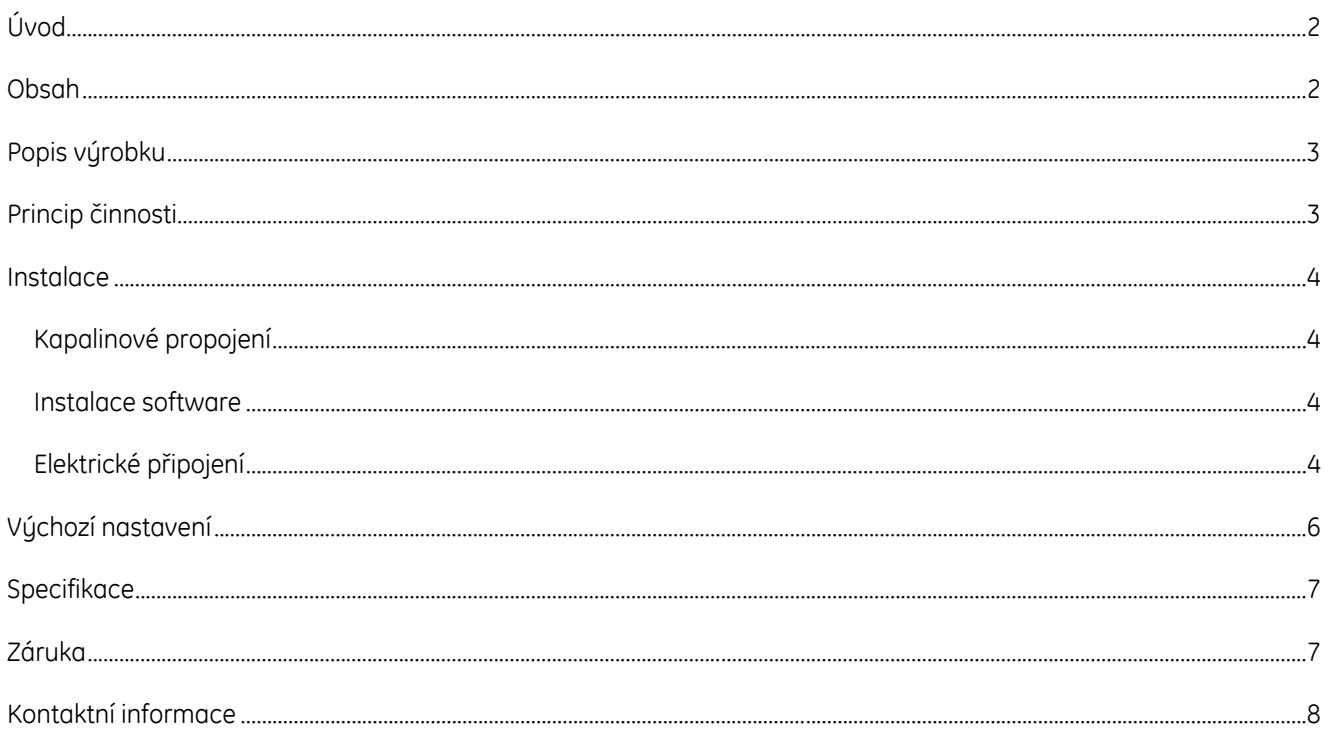

# **POPIS VÝROBKU**

*SmartSaver Solvent Recycler* může snížit spotřebu mobilní fáze při izokratické HPLC až o 90% přesměrováním nekontaminované mobilní fáze do zásobníku.

S moderním kompaktním provedením a inovativními vlastnostmi přináší *SmartSaver* nový přístup k recyklaci mobilní fáze. Není třeba napájecí adaptér, neboť přístroj je napájen přímo z USB rozhraní počítače chromatografického data systému.

Součástí dodávky je uživatelsky přívětivý software, který umožní pohodlné nastavení pracovních parametrů, on-line sledování činnosti a záznam aktivity.

Analogový vstup *SmartSaver* akceptuje unipolární i bipolární signál s rozsahem ±1V. Analogově digitální převodník poskytuje data pro další zpracování v zabudovaném procesoru.

TTL (zkratovací kontakt) vstup může být konfigurován pro funkce start, auto-zero, nebo pro přímé řízení ventilu.

# **PRINCIP ČINNOSTI**

*SmartSaver Solvent Recycler* průběžně sleduje výstupní signál chromatografického detektoru. Jestliže úroveň signálu přesáhne nastavený limit (*Threshold*), je mobilní fáze přesměrována do odpadu. Jinak je "čistá" mobilní fáze vracena zpět do zásobníku. Činnost *SmartSaver* ilustruje obrázek 1.

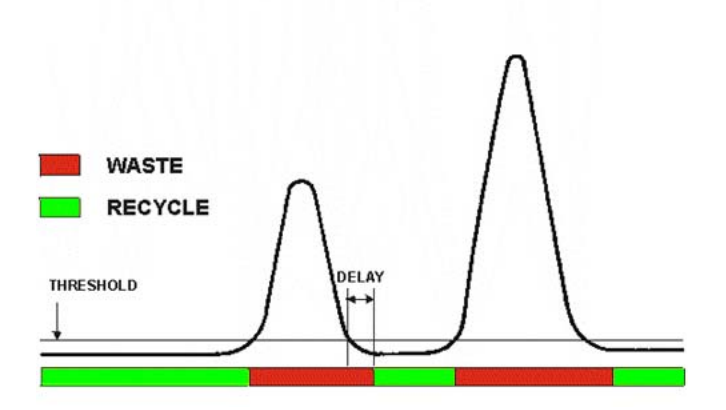

**Obrázek 1: Princip činnosti SmartSaver** 

Jestliže úroveň vstupního signálu překročí hodnotu *threshold*, *SmartSaver* přesměruje tok eluentu do odpadu (červená pozice).

Jakmile signál poklesne pod hodnotu threshold, *SmartSaver* vyčká na dokončení transportu kapaliny z cely detektoru do přepínacího ventilu (prodleva *Delay*) a poté přepne mobilní fázi zpět do zásobníku (zelená pozice).

K zajištění spolehlivé funkce v automatizovaných systémech může být signál nástřiku automatického dávkovače připojen ke vstupu START *SmartSaver*. Ten aktivuje funkci auto-zero na přístroji.

K zajištění stabilního složení mobilní fáze je *SmartSaver* navržen tak, aby k recyklaci mohlo docházet pouze tehdy, jeli přístroj zapnut. Výchozí pozice třícestného ventilu je do odpadu. V případě výpadku napájení zůstává tedy ventil v odpadní poloze a mobilní fáze v zásobníku zůstane neznečištěna.

### **INSTALACE**

Po rozbalení *SmartSaver* zkontrolujte kompletnost dodávky. Krabice obsahuje:

- SmartSaver Solvent Recycler
- Fitinky (3)
- Ferule (3)
- PTFE kapiláry
- Kabely (3)
- CD se software a manuálem
- USB napáječ pro práci bez PC

#### KAPALINOVÉ PROPOJENÍ

*SmartSaver* se k HPLC systému připojí pomocí 1/16" PTFE kapilár a flange-free fitinek (1/4" – 28). Ferule musí být do fitinek správně orientovány (viz Obrázek 2).

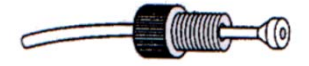

#### **Obrázek 2: Připojení kapilár**

Výstup mobilní fáze z detektoru se připojí ke společnému portu (označenému **DETECTOR**) přepínacího třícestného ventilu namontovaného na horním panelu *SmartSaver*. Výstupní port ventilu označený **RECYCLE** se pomocí zelené PTFE kapiláry připojí k zásobníku mobilní fáze. Výstupní port ventilu označený **WASTE** se připojí k odpadní lahvi.

#### INSTALACE SOFTWARE

Instalace ovladačů a software z přiloženého CD se provede **před připojením** *SmartSaver* k počítači. Pro instalaci software vložte CD do mechaniky a vyčkejte na automatické spuštění. Pokud je funkce automatického spuštění na Vašem počítači vypnuta, zahajte instalaci spuštěním programu *setup.exe* z kořenového adresáře CD. Dále postupujte dle instrukcí instalátoru.

#### ELEKTRICKÉ PŘIPOJENÍ

Vstup SIGNAL na *SmartSaver* propojte s integrátorovým (1 volt na celý rozsah) výstupem HPLC detektoru. Podle typu výstupní svorky zvolte vhodný kabel z instalační sady (viz Obrázek 3, Obrázek 4 a Obrázek 5).

Používáte-li detektor UV6000, najděte svorkovnici na zadním panelu označenou "OUTPUT" (Obrázek 3). Modrý vodič univerzálního analogového kabelu připojte na pozici CH1+, černý vodič k pozici CH1-. Alternativně může být použit výstup 2. Před použitím *SmartSaver* je nezbytné nastavit funkci analogového výstupu v software chromatografického přístroje.

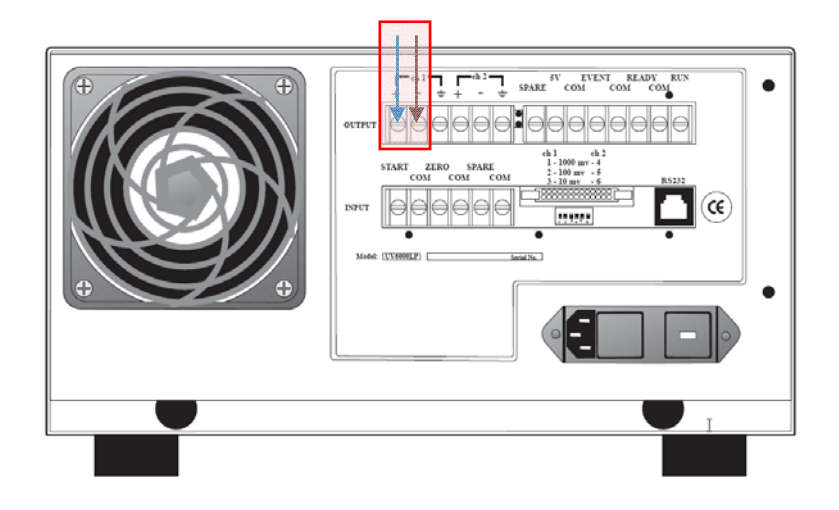

**Obrázek 3: Připojení analogového kabelu k detektoru Thermo Scientific UV6000** 

Při použití detektorů Surveyor nebo Accela propojte detektor se *SmartSaver* opět pomocí univerzálního analogového kabelu. Modrý vodič připojte ke svorce CHA – 1V, černý vodič k pozici GND (Obrázek 4). Alternativně může být využit kanál B. Před použitím *SmartSaver* je nezbytné nastavit funkci analogového výstupu v software chromatografického přístroje.

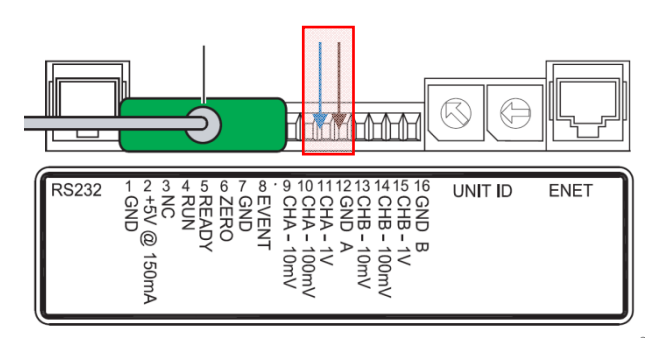

**Obrázek 4: Připojení analogového kabelu k detektorům Thermo Scientific Surveyor nebo Accela** 

Pokud používáte detektor Agilent, propojte analogový vstup *SmartSaver* s analogovým výstupem na zadním panelu (Obrázek 5). Použijte analogový kabel opatřený BNC konektorem. Analogový výstup detektoru v HPLC software nastavte na 1V FS.

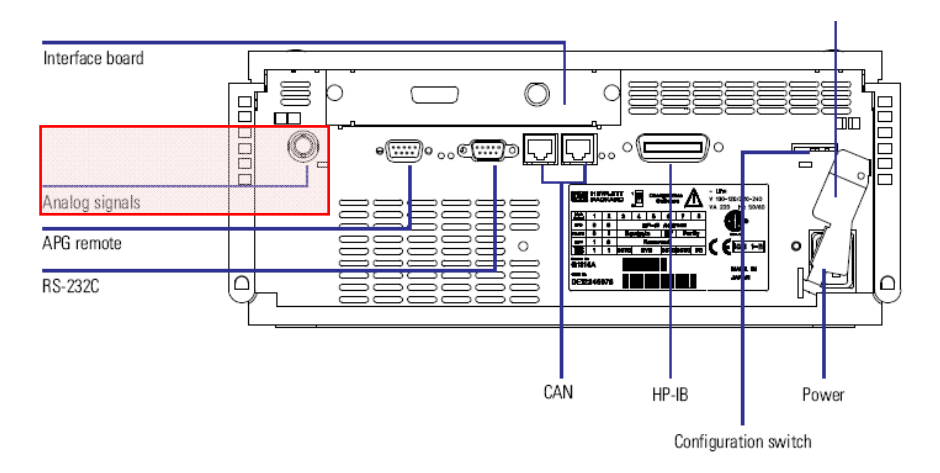

**Obrázek 5: Připojení analogového kabelu k detektoru Agilent** 

Pokud je pro správnou funkci třeba nulovat vstup *SmartSaver*, propojte vstup START na panelu přístroje s kontaktem (relé nebo tranzistorový spínač s otevřeným kolektorem). Kontakt musí být aktivován v okamžiku nástřiku. Výchozí nastavení vstupu na *SmartSaver* je funkce auto-zero. V případě polarizovaného výstupu autosampleru je třeba respektovat polaritu připojení (černý vodič na zemnící svorku, modrý vodič je "pull-up" rezistorem udržován na potenciálu 5V proti zemi).

USB kabel *SmartSaver* připojte k počítači s nainstalovaným software. Po provedení výchozího nastavení může být SmartSaver provozován i bez počítače, pak se k napájení použije USB adaptér dodaný spolu s přístrojem.

# **VÝCHOZÍ NASTAVENÍ**

*SmartSaver Solvent Recucler* má zabudované USB rozhraní. Komunikace s počítačem HPLC sustému (vubaveném operačním systémem Microsoft Windows ™) probíhá prostřednictvím ovladače "virtuálního com portu" jednoduchým textovým protokolem. Úplný přehled příkazů Vám poskytneme na požádání. Přestože ke komunikaci můžete využít libovolný terminálový program, doporučujeme použít software dodávaný společně s přístrojem.

Po připojení *SmartSaver* k počítači rozpozná operační systém hardware a provede instalaci nezbytného ovladače. Pomocí správce zařízení (Windows) identifikujte přiřazený com port (popsaný jako "USB Serial Port"). Zjištěný port se později nastaví v software *SmartSaver*.

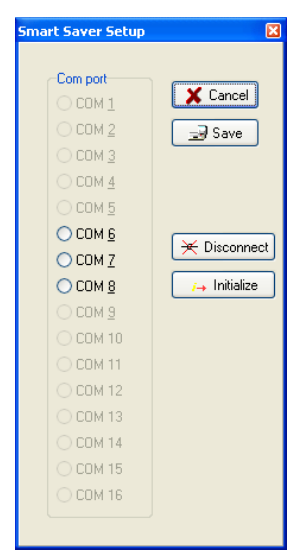

Spusťte aplikaci SmartSaver WD. Je možné, že se Vám při prvním spuštění zobrazí chybové hlášení "Invalid port number". Ignorujte jej (klikněte na OK) a pokračujte v nastavení. Na hlavním panelu Windows se objeví nová ikona . Klikněte na ikonu pravým tlačítkem myši a v lokálním menu zvolte *Setup*. V okně nastavení (Obrázek 6) vyberte požadovaný com port a potvrďte tlačítkem *Save*. *SmartSaver* je nyní připraven ke komunikaci s řídícím programem.

Před použitím *SmartSaver Solvent Recycler* je třeba správně nastavit hodnoty *Threshold* a *Delay*. Nastavení vychází z vlastností Vašeho chromatografického systému.

Stavové okno *SmartSaver* můžete aktivovat volbou *Show Status* z lokálního menu.

Threshold se nastaví zapsáním požadované hodnoty do editačního pole (např. 200 mV, viz Obrázek 7) a následným kliknutím na tlačítku *Set Threshold* ( ). Hodnota je nyní uložena v trvalé paměti přístroje.

#### **Obrázek 6: Volba portu**

Podobným způsobem se nastaví požadovaná hodnota *Delay* (prodleva v sekundách). Hodnota se zapíše do

editačního pole Delay [s] a uloží pomocí tlačítka *Set Delay* ( ). Typické nastavení se pohybuje mezi 0 – 5 sekundami, podle délky kapiláry a průtokové rychlosti.

Před použitím funkce auto-zero ( $\bigstar$ ) vyčkejte na úplné ustálení základní linie detektoru.

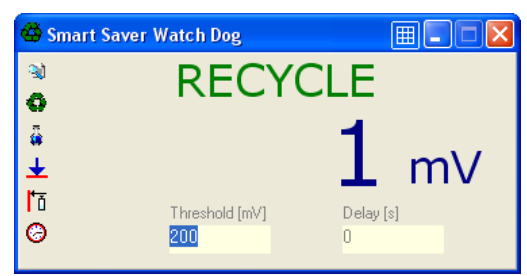

**Obrázek 7: Nastavení Threshold** 

### **SPECIFIKACE**

- Napájení z USB rozhraní počítače
- Vstupní rozsah ±1V optimalizovaný pro "integrátorový" výstup detektoru
- 12 bitový analogově digitální převodník
- Vzorkování s frekvencí 1 Hz
- Indikace poloh WASTE/RECYCLE pomocí LED
- Manuální ovládání poloh WASTE/RECYCLE (software nebo TTL vstup)
- Uživatelsky nastavitelná funkce TTL/kontakt vstupu
- Kompatibilní s libovolným HPLC detektorem
- Smáčený materiál: PEEK, PTFE
- Připojení: ¼ 28, 1/16" O.D.
- Maximální tlak: 0,2 MPa (30 psi)
- Pouze dva pracovní parametry Threshold a Delay
- Snadná plug&play instalace
- Driver a software součástí dodávky

Požadavky na počítač: osobní počítač (data systém) s operačním systémem Microsoft Windows™ 98/2000/XP/Vista32 a jedním volným USB portem.

### **ZÁRUKA**

Výrobce poskytuje záruku na správnou funkci a vady materiálu po dobu 24 měsíců od data prodeje. Záruka se nevztahuje na závady způsobené nesprávným používáním nebo vnějšími vlivy. Dokladem o prodeji je dodací list nebo faktura.

# **KONTAKTNÍ INFORMACE**

V případě jakýchkoli pochybností nebo dotazů se laskavě obraťte na Vašeho dodavatele nebo výrobce zařízení:

Science Instruments and Software, s.r..o. Fetrovská 59 160 00 Praha 6

Tel. 246 037 483 Fax 246 030 500 E-mail info@sisw.cz Web www.sisw.cz